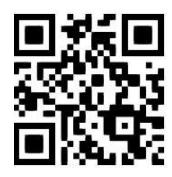

# **Accessing e-resources**

**Ewan Grant, Eleni Borompoka and Susan McCourt, September 2020**

QG DBS005 [www.abdn.ac.uk/library/documents/guides/qgdbs005.pdf]

# **Introduction**

The Library at the University of Aberdeen provides resources in a variety of formats and many are available electronically. Most can be accessed by members of the University from any location, as long as there is access to the internet. This information guide provides general guidance on accessing the e-resources which the University subscribes to. These include as e-journals, e-books and databases.

# **Tools for finding information**

### **Primo [http://primo.abdn.ac.uk](http://primo.abdn.ac.uk/)**

Primo, the Library's discovery tool, searches across our collections of printed and online resources as well as our Special Collections and Museums collections. It is the recommended access route to all our electronic resources. To access our e-resources:

- Either use the **Find Databases** option in Primo
- Or use Library guides: there are guides to subject specific resources available at [www.abdn.ac.uk/library/support/library-guides-101.php#panel505](https://www.abdn.ac.uk/library/support/library-guides-101.php#panel505) and may be held in Library folders for specific courses in MyAberdeen.

### **Internet search engines**

There are many search engines, including [Google](http://www.google.co.uk/) and [Google Scholar,](http://scholar.google.com/schhp?ie=UTF-8&oe=UTF-8&hl=en&tab=ws&q=) that provide access to good quality authoritative information if you know how to search them properly. However, it is essential that you evaluate the authority and reliability of information retrieved from searches on the internet. We recommend that you don't use Google to find and link to our e-resources as you may experience difficulties in being recognised as a subscriber and may be asked to pay to access full text material.

## **Routes for access to e-resources**

To access the databases and e-book collections that the University of Aberdeen subscribes to, you must prove that you are a member of the University.

- Most resources require a **Shibboleth/institutional login**, a process of authentication which requires your computer username and password.
- Some resources use authentication via **IP address**, whereby the means of authentication is the network you are on.
- A very small selection of academic e-resources require a special username and password. A list of usernames and passwords for those can be found on [this](https://www.abdn.ac.uk/library/support/passwords/index.php) password-protected page.

To check the authentication route for a database, use [Primo.](http://primo.abdn.ac.uk/) Select **Find Databases** and type the name of a database into the search box, then click on **Available Online**. This will take you to the database's information page. Our guide [GQ DBS010: Resources requiring the University's Virtual Desktop infrastructure](https://www.abdn.ac.uk/library/documents/guides/qgdbs010.pdf)  [for off-campus access](https://www.abdn.ac.uk/library/documents/guides/qgdbs010.pdf) lists resources for which authentication is via IP address and therefore the use of VDI is required for off-campus access.

# **Accessing e-resources off-campus using personal devices**

### **A) Off-campus access to resources requiring a Shibboleth/institutional login**

Use the **Find Databases** option in Primo or relevant Library guides. When off-campus, you may be asked to sign in via your institution. Database providers use different terminology but the sign in process may involve all or some of the following steps:

- **1.** Once you have linked to the database from Primo, look for the sign in or log in option that may be described as **Institution, Institutional** or **Shibboleth**
- **2.** Select: **UK Access Management Federation**
- **3.** Choose or type institution: **University of Aberdeen**
- **4.** Type in your University computer username and password

### **B) Off-campus access to resources requiring an IP address authentication**

To access these resources off-campus, you must use the University's **Virtual Desktop Infrastructure (VDI).** This makes your device look as if it is a campus-based device. Via the VDI you can also access classroom software associated with your login details and your H: drive. For instructions on how to use the VDI, please see the [relevant section](https://www.abdn.ac.uk/toolkit/systems/remote-access/) on **Toolkit**, the University's gateway to learning resources. The Toolkit can be accessed at [abdn.ac.uk/toolkit](https://www.abdn.ac.uk/toolkit/)

Once you have established a connection with the University's network, double-click on **Library Resources** and select **Primo – Library Holdings**. Then proceed to a database search via the **Find Databases** option in Primo.

#### **C) Off-campus access to academic databases requiring a special username and password (e.g. The Book Collector, Estates Gazette Interactive, Lloyd's Law Reports)**

Obtain the relevant username and password for selected databases from [this](https://www.abdn.ac.uk/library/support/passwords/index.php) password-protected page. Please note that the usernames and passwords on this page are for use by University of Aberdeen staff and students only.

#### **Note: Working behind a firewall?**

If you are working on a computer that is protected by a firewall and you want to access our e-resources from an organisational network, you should seek the assistance of your own IT department.

### **Accessing e-resources on-campus**

Most e-resources can be accessed using a Shibboleth/institutional login when on-campus. A small number of academic journals and databases require the use of a special username and password. Details are available on [this](https://www.abdn.ac.uk/library/support/passwords/index.php) page.

### **A) On-campus access using network PCs**

University computers in classrooms, libraries, offices and halls of residence have been set up by IT Services to access our e-resources. Navigate to Primo and sign in at the top right-hand corner. Use the **Find Databases** tab in Primo to search for and link to the database or e-book collection you require or use the relevant Library guide. For your selected resource click on **Available Online** and link to it. If prompted for a further login, follow the steps below:

- **1.** Look for the sign in or log in option that may be described as **Institution, Institutional** or **Shibboleth**
- **2.** Select: **UK Access Management Federation**
- **3.** Choose or type institution: **University of Aberdeen**
- **4.** Type in your University computer username and password

#### **B) On-campus access using personal devices**

Connect to the University's [wireless network](http://www.abdn.ac.uk/wireless/) **eduroam**. More information can be found online at [www.abdn.ac.uk/it/student/wireless/index.php.](http://www.abdn.ac.uk/it/student/wireless/index.php) Once you have established a connection with the University's wireless network navigate to [Primo](http://primo.abdn.ac.uk/) and sign in at the top right-hand corner, or use the relevant Library guide. Use the Find Databases tab in Primo to search for and link to the database or e-book collection you require or use the relevant Library guide. If prompted for a further login, use the steps above for a Shibboleth login.

## **Search tips**

- Use Primo and remember to sign in.
- To link to databases and e-book collections click on **Find Databases** and use the category index or search box.
- To link to e-journals use the **Journal Search** option and type the title of a journal into the search box.
- To search for and link to individual e-books enter your keywords into the search box and look for the **Available Online** option.

## **Help and advice**

#### **IT Service Desk for advice or problems on setting up access to electronic resources**

Contact details at<www.abdn.ac.uk/it/student/help/index.php>

**Information Consultants for advice on finding and searching resources**

Contact details at [www.abdn.ac.uk/library/support/contacts-106.php#panel162](http://www.abdn.ac.uk/library/support/contacts-106.php#panel162)

#### **Library guides**

Explore our Primo Library guides at [www.abdn.ac.uk/library/support/library-guides-101.php#P](http://www.abdn.ac.uk/library/support/library-guides-101.php#P)